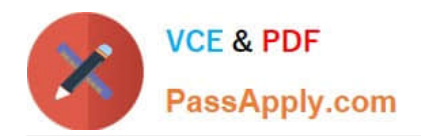

# **1Z0-1028Q&As**

Oracle Planning Central Cloud Service 2018 Implementation Essentials

## **Pass Oracle 1Z0-1028 Exam with 100% Guarantee**

Free Download Real Questions & Answers **PDF** and **VCE** file from:

**https://www.passapply.com/1z0-1028.html**

100% Passing Guarantee 100% Money Back Assurance

Following Questions and Answers are all new published by Oracle Official Exam Center

**C** Instant Download After Purchase **83 100% Money Back Guarantee** 

- 365 Days Free Update
- 800,000+ Satisfied Customers

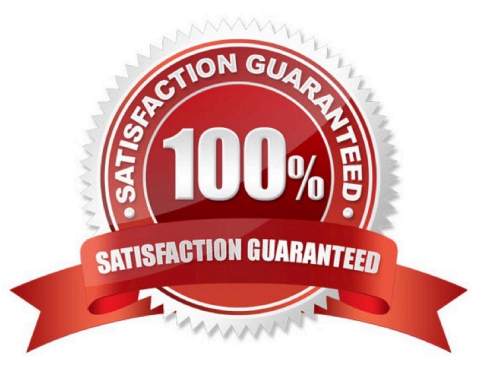

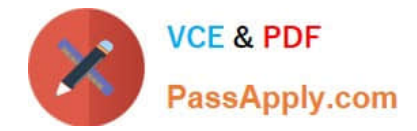

#### **QUESTION 1**

During the FIFO pegging process, what is the correct order in which the supplies are sorted?

- A. Peg demands with reservations first and then peg demands that do not have reservations
- B. Pegging process sorts demands by due dates followed by reservation status
- C. Peg unreserved demands first and then demands with reservations
- D. Pegging process does not respect reservation, and demands are sorted based on demand and supply types
- E. Pegging process does not respect reservation, and demands are sorted based on due dates

Correct Answer: A

Reference: https://docs.oracle.com/cloud/farel12/scmcs\_gs/FAUPC/FAUPC2137548.htm#FAUPC2137548

#### **QUESTION 2**

Your client wants their supply plans to have a customized group of exceptions. What two steps must you complete in order to make sure only these exceptions are included when running all of your client\\'s supply plans? (Choose two.)

A. Manage Plans > Select each supply plan > Edit each supply plan > Manually add each exception specified by client

B. Configure Exceptions > Expand Supply Planning Exceptions > Highlight lines with exceptions specified by client > Click \\'Add to Exception Set\\'

C. Configure Exception Sets > Create exception set > Add exceptions specified by client

D. Select \\'Add to Supply Plan\\' button > Select which supply plans you want to have this group of exceptions

E. Manage Plans > Select each supply plan > Edit each supply plan > Add your exception set to Plan Options for each supply plan

Correct Answer: BD

#### **QUESTION 3**

You have created several infotiles based on the client requirements. You now want to group them together for display. How do you accomplish this?

A. First build them into an info set in Manage Infosets. Then open the info set on the plan by going to Open (choose area) > Choose info set.

B. No need to group them. Open them directly on the plan going to Open (choose area) > Choose Infotile.

C. First build them into a tile set in Manage Table, Graphs, and Analysis Sets. Then open the tile set on the plan by going to Open (choose area) > Choose tile set.

D. First build them into a planning group in Manage Planning Groups. Then open the planning group on the plan by

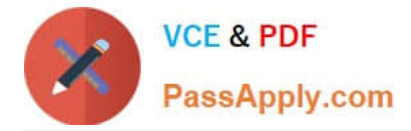

going to Open (choose area) > Choose planning group.

E. First build them into a planning measure in Manage Planning Measures. Then open the planning measure on the plan by going to Open (choose area) > Choose planning measure.

Correct Answer: C

Reference: https://docs.oracle.com/en/cloud/saas/supply-chain-management/18b/fausp/using-supply-planning.pdf (p.26)

#### **QUESTION 4**

A supply plan has just been run that contains a configured item. You notice that the sourcing rules of the base model were used instead of sourcing rules for the configured item. Why did this happen?

A. No sourcing rules have been defined for the configured item.

B. The sourcing rules of the base model overrode the sourcing rules of the configured item.

C. It is not possible to create sourcing rules for the configured item; all configured items always use the same sourcing rules as the base model.

D. The sourcing rules of the base model had a priority of 1, while the sourcing rules of the configured item had a priority of 2.

E. No planning percentages were defined at the operation level within the work definition.

Correct Answer: A

#### **QUESTION 5**

Your clients want to simulate how canceling demand may impact a plan. Which two steps must be done to simulate this change? (Choose two.)

A. Run plan with \\'Do not refresh with current data\\'

B. Manage Plans > Edit Plan Options > Add simulation set

C. Open plan > View Supplies and Demands > Firm the demand and set firm quantity to 0 > Save changes

D. Open plan > View Supplies and Demands > Remove the sales order from the plan and firm demand > Save changes

E. Run plan with \\'Refresh with current data\\'

Correct Answer: BC

[Latest 1Z0-1028 Dumps](https://www.passapply.com/1z0-1028.html) [1Z0-1028 Practice Test](https://www.passapply.com/1z0-1028.html) [1Z0-1028 Study Guide](https://www.passapply.com/1z0-1028.html)

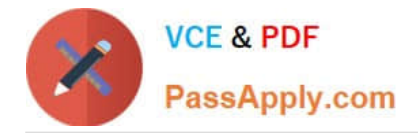

To Read the Whole Q&As, please purchase the Complete Version from Our website.

## **Try our product !**

100% Guaranteed Success 100% Money Back Guarantee 365 Days Free Update Instant Download After Purchase 24x7 Customer Support Average 99.9% Success Rate More than 800,000 Satisfied Customers Worldwide Multi-Platform capabilities - Windows, Mac, Android, iPhone, iPod, iPad, Kindle

We provide exam PDF and VCE of Cisco, Microsoft, IBM, CompTIA, Oracle and other IT Certifications. You can view Vendor list of All Certification Exams offered:

#### https://www.passapply.com/allproducts

### **Need Help**

Please provide as much detail as possible so we can best assist you. To update a previously submitted ticket:

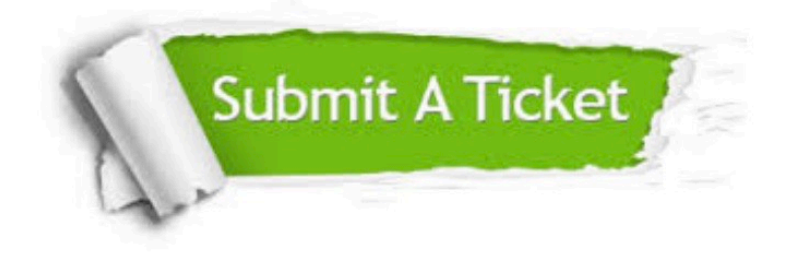

#### **One Year Free Update**

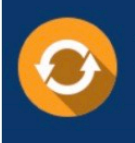

Free update is available within One Year after your purchase. After One Year, you will get 50% discounts for updating. And we are proud to .<br>poast a 24/7 efficient Customer Support system via Email

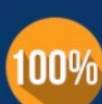

**Money Back Guarantee** 

To ensure that you are spending on quality products, we provide 100% money back guarantee for 30 days from the date of purchase

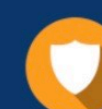

#### **Security & Privacy**

We respect customer privacy. We use McAfee's security service to provide you with utmost security for vour personal information & peace of mind.

Any charges made through this site will appear as Global Simulators Limited. All trademarks are the property of their respective owners. Copyright © passapply, All Rights Reserved.